## **Scanning and digitizing documents to PDF**

Last Modified on 10/21/2022 3:16 pm PDT

**The easiest way to digitize documents when you don't have access to a scanner is take a picture with your phone. Move your pictures from your phone to your desktop and place them in a Microsoft application like Word or PowerPoint and compose your PDF.**

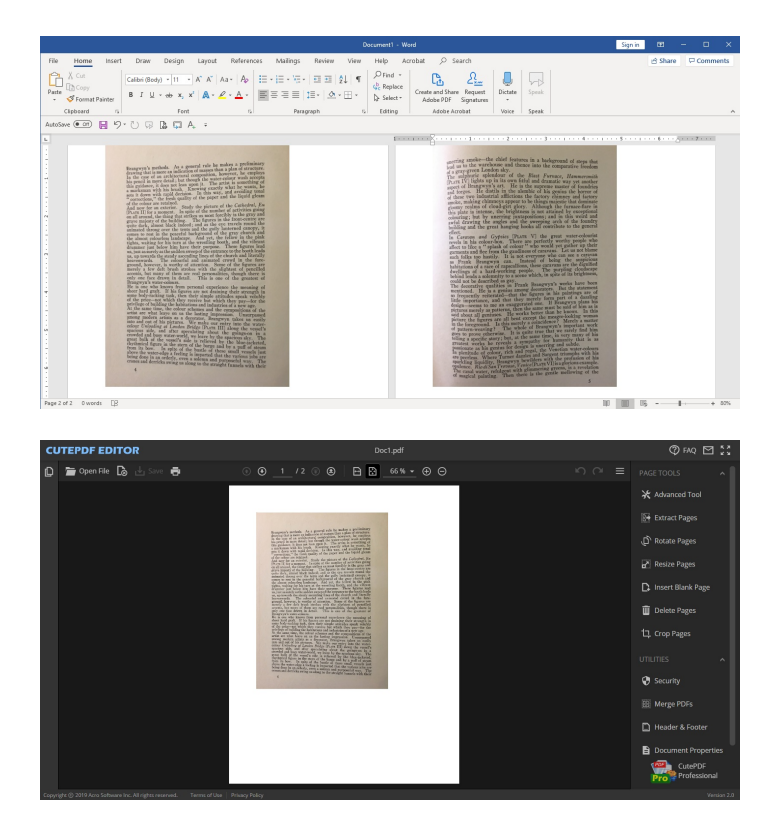

**Use the print function to print as PDF. You can then use an application on your system like Adobe Acrobat Pro to edit or an online PDF editor like [CutePDF](https://www.cutepdf-editor.com/) to edit your document.**